## Cisco PGW 2200 SS7 - Continuity-Tests

# Inhalt

Einführung **Voraussetzungen** Anforderungen Verwendete Komponenten Konventionen Hintergrundinformationen Cisco PGW 2200 - SS7 COT-Konfiguration und Fehlerbehebung im Signalisierungsmodus SS7-COT-Arbeiten SS7 COT-Konfiguration auf dem Cisco PGW 2200 SS7 COT-Fehlerbehebung auf dem Cisco PGW 2200 im Signalisierungsmodus SS7 COT-Fehlerbehebung auf dem Cisco PGW 2200 in Anrufsteuerung Zugehörige Informationen

# Einführung

In diesem Dokument wird erläutert, wie Continuity Testing (COT) für den Cisco PGW 2200 im konfigurierten Signalisierungsmodus funktioniert. COT ist ein automatisiertes Diagnoseverfahren, das im Signalisierungssystem 7 (SS7) Public Switched Telefone Network (PSTN) zwischen Switches ausgeführt wird, um sicherzustellen, dass die Leitungen in Betrieb sind und kein übermäßiger Signalverlust auftritt. Diese Validierung wird durch Senden von Tönen über den Trägerkanal durchgeführt. Sie wird auf Stichprobenbasis durchgeführt. Beispielsweise wird für 10 Prozent der Anrufe (beim Cisco PGW 2200 wird die Abtastrate durch CotPercentage definiert).

# Voraussetzungen

### Anforderungen

Die Leser dieses Dokuments sollten folgende Themen kennen:

- [Cisco Media Gateway Controller Version 7](//www.cisco.com/univercd/cc/td/doc/product/access/sc/rel7/index.htm)
- [Cisco Media Gateway Controller Version 9](//www.cisco.com/univercd/cc/td/doc/product/access/sc/rel9/index.htm)
- [Kontinuitätstests](//www.cisco.com/en/US/docs/ios/12_0t/12_0t3/feature/guide/cot_123.html)
- COT SS7 ISUP-Timer (weitere Erläuterungen siehe [ITU Q.704](http://www.itu.int/rec/recommendation.asp?type=items&lang=E&parent=T-REC-Q.704-199607-I) Abschnitt 16.8).
- COT-Tests Siehe <u>[ITU Q.784](http://www.itu.int/search/index.asp?SearchString=Q.784&SearchAction=Search&Action=Search&pagelanguage=en)</u> Abschnitt 1.4.x Continuity Check Test Call und Abschnitt 6.1.x Continuity Check Call.
- COT SS7 Anwendung des ISDN-Benutzerteils des CCITT-Signalisierungs-Systems Nr. 7 für internationale ISDN-Verbindungen ( siehe [Q.767](http://www.itu.int/rec/recommendation.asp?type=items&lang=E&parent=T-REC-Q.767-199102-I) ).
- GR-246-CORE Anhang B Erläutert Genauigkeit bei der Tongenerierung, COT-Erkennung, ●Tonunterbrechungen, Tonenderkennungszeit und Tonerkennungszeit

### Verwendete Komponenten

Die Informationen in diesem Dokument basieren auf dem Cisco PGW 2200 Softswitch.

Die Informationen in diesem Dokument wurden von den Geräten in einer bestimmten Laborumgebung erstellt. Alle in diesem Dokument verwendeten Geräte haben mit einer leeren (Standard-)Konfiguration begonnen. Wenn Ihr Netzwerk in Betrieb ist, stellen Sie sicher, dass Sie die potenziellen Auswirkungen eines Befehls verstehen.

### Konventionen

Weitere Informationen zu Dokumentkonventionen finden Sie in den [Cisco Technical Tips](//www.cisco.com/en/US/tech/tk801/tk36/technologies_tech_note09186a0080121ac5.shtml) [Conventions.](//www.cisco.com/en/US/tech/tk801/tk36/technologies_tech_note09186a0080121ac5.shtml)

### Hintergrundinformationen

Da sich der Trägerpfad vom Signalisierungspfad unterscheidet, benötigt SS7 spezielle Mittel, um den Trägerkanal vor der Einrichtung des Anrufs zu validieren.

COT wird vom Cisco PGW 2200 angefordert, das als IAM-Anfrage oder als separate SS7-ISUP-Nachricht mit dem Continuity Check Request (CCR) oder Circuit Reservation Message (CRM) erstellt wurde. Zwei Arten von COTs sind Loopback- und Transponder-Methoden (Tonprüfung) (siehe Tabelle). Der Cisco PGW 2200 des Ziels platziert den zugehörigen Schaltkreis entweder im Loopback-Modus 2010 Hz oder im Transponder-Modus 1780 Hz (siehe Tabelle). Die Loopback-Form von COT wird für 4-Wire-Trunks verwendet. Wenn der ursprüngliche Switch im 2-Wire-Fall einen Ton sendet, sendet der empfangende Switch als Antwort einen anderen Frequenzton. Dies ist der Transponder-Modus von COT. Wenn der Schaltungstest während der COT fehlschlägt, werden Alarminformationen generiert, die es Diagnosesoftware ermöglichen, den Trunk auszuschalten, der mit dem Man-Machine Language (MML)-Befehl rtrv-alms überprüft werden kann. Anrufe können nicht an die Leitung weitergeleitet werden, und COT-Fehler treten auf.

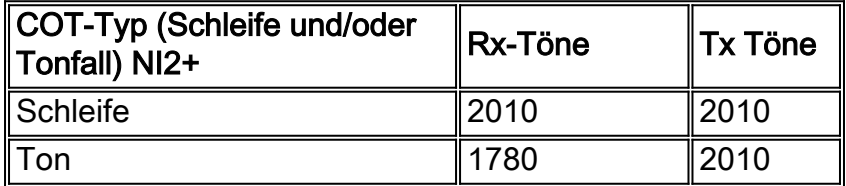

## Cisco PGW 2200 - SS7 COT-Konfiguration und Fehlerbehebung im Signalisierungsmodus

Die Cisco PGW2200-Softwareanwendung führt die Signalisierungs- und/oder Anrufsteuerungsaufgaben aus. In diesem Abschnitt wird der Signalisierungsmodus beschrieben. Der Cisco PGW 2200 sendet NI2+-Befehle an NAS, um Töne oder Loopback Circuit zu übertragen und zu erkennen.

Terminierung: Der Cisco PGW 2200 empfängt einen IAM, CCR oder CRM, der angibt, dass ●ein COT erforderlich ist.Einzel-Ton (Schleife)

# Cisco PGW2200 Termination COT

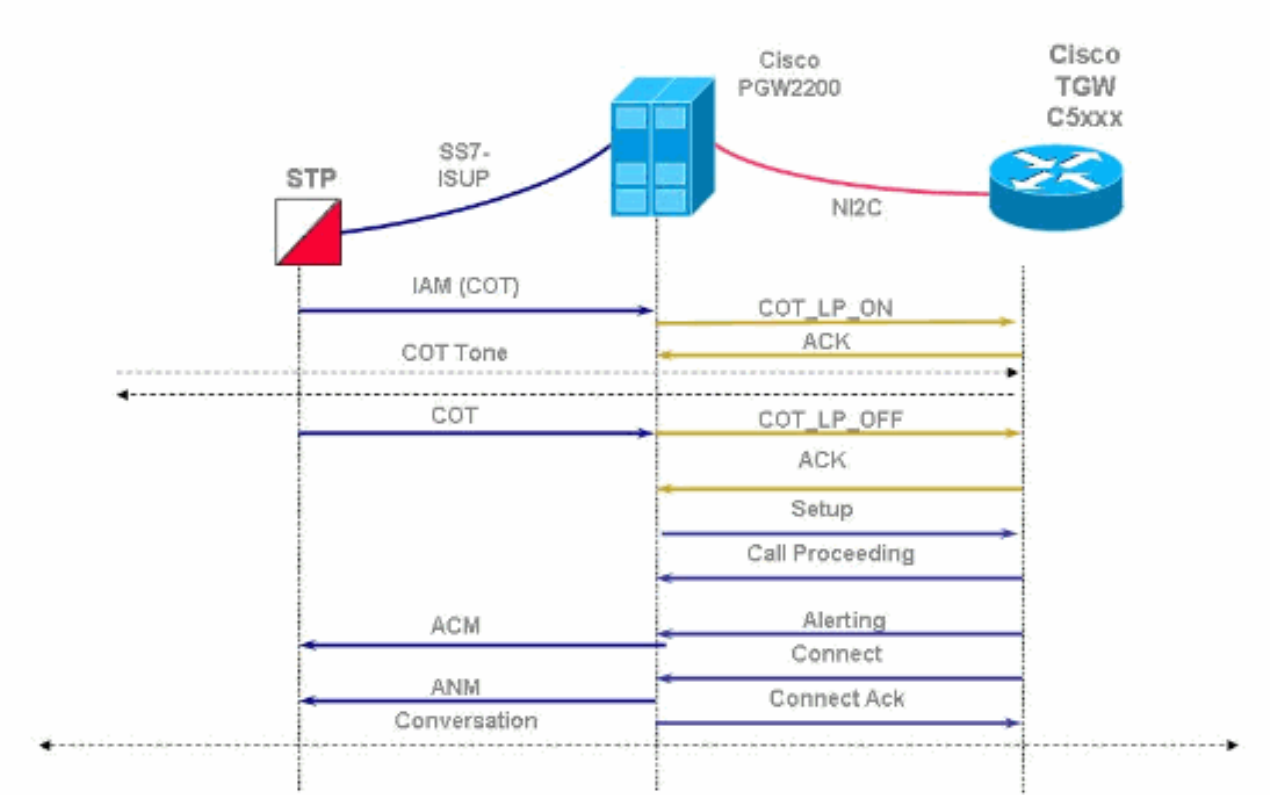

Ursprung - Der Cisco PGW 2200 sendet einen IAM, CCR oder CRM, der angibt, dass COT ●erforderlich ist.Einzel-Ton (Schleife)Prozentualer Anteil (0-100 %)

# Cisco PGW2200 Origination COT

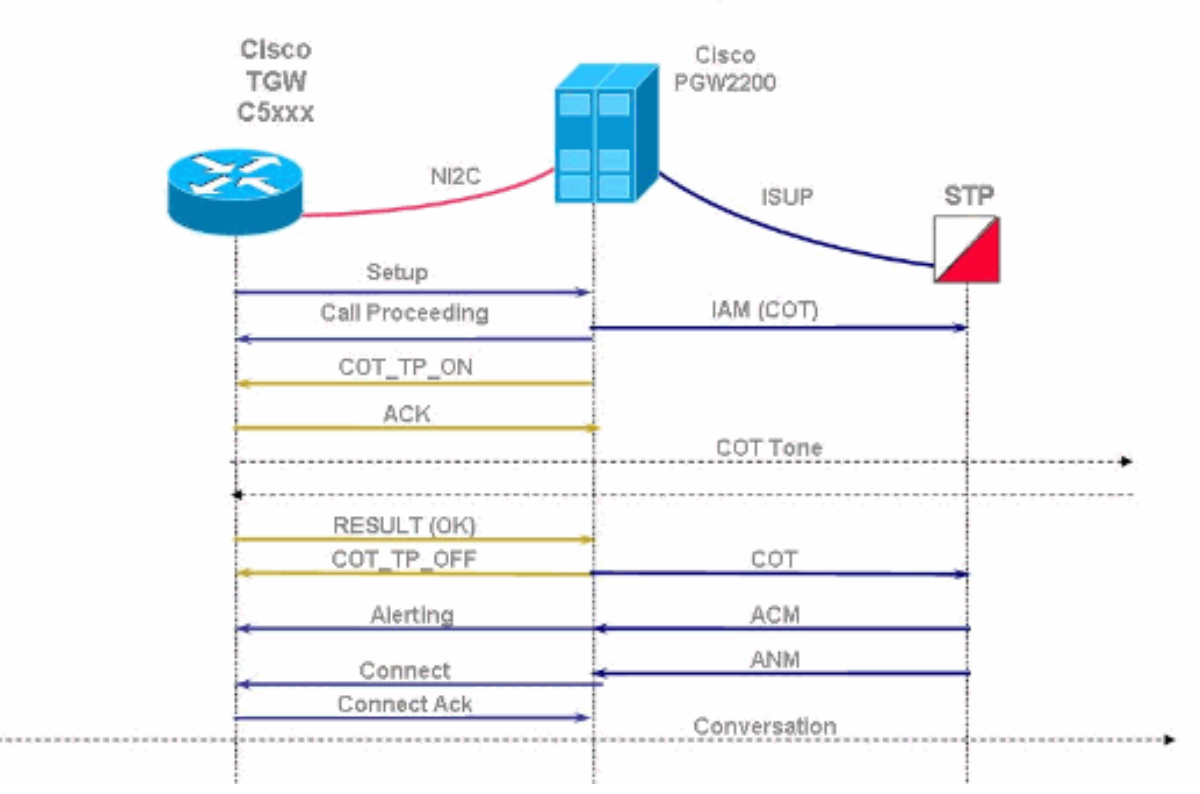

#### Cisco PGW2200 Origination COT - Failure Cisco Cisco PGW2200 TGW C5xxx NI<sub>2</sub>C STP **ISUP** Setup IAM (COT) Call Proceeding COT\_TP\_ON **ACK** COT Tone RESULT (Fail) COT TP OFF REL Release CCR COT\_TP\_ON LPA ACK COT Tone RESULT (Fall)

• Der Befehl test-cot Cisco PGW 2200 MML.

### SS7-COT-Arbeiten

Eine SS7-Sniffer-Trace (Cisco Snooper PT-MTC) ist eine SS7-IAM-Nachricht. Mit diesem Befehl Wird die Nachricht in das IAM auf CONTINUITY CHECK IND (IAM für KONTINUITÄTSÜBERPRÜFUNG) Überprüft, dessen Wert 1 entspricht. Dies bedeutet, dass Sie für diesen Schaltkreis einen CCR benötigen.

Hinweis: Es wird kein Test durchgeführt, wenn der Wert 0 (0 Continuity\_check\_not\_required) lautet.

ISUP.  $\rightarrow$  IAM (01) CIC=0001 CIC  $\mathbf{1}$ MESSAGE TYPE 0x01 IAM - Initial\_Address\_Msg NATURE OF CONNECTION  $0x06$ **LENGTH:**  $0x01$  FIXED DATA  $0x08$ SATELLITE IND 0 no\_satellite\_circuit\_in\_connection CONTINUITY CHECK IND 1 Continuity check required on this circuit <snip> \*\*\*\*\*\*\*\*\*\*\*\*\*\*\*\*\*\* \*\*\*\*\*\*\*\*\*\*\*\*\*\*\*\*\*\* END\_OF\_MSG 14:37:21.854899 10.15.13.6:3001 10.15.13.132:3001  $NMM$ ....... ->  $NSCMD_REQ$  (03)  $PROT:43$ OPER: COT\_TP\_IN (04) IN\_TONE: 218 OUT\_TONE: 218 14:37:21.865164 10.15.13.132:3001 10.15.13.6:3001  $NMM$ ....... ->  $NSCMD_RES$  (02)  $PROT:43$ OPER: COT\_TP\_IN (04) RESULT: SUCCESSFUL (02) 14:37:23.796451 214-110-005 214-110-035 ITU ISUP. -> COT (05) CIC=0001 SLS=123 Pr:2 Ni:NTL

#### \*\*\*\*\*\*\*\*\*\*\*\*\*\*\*\*\*\*\*\*\*\*\*\*\*\*\*\*\*\*\*\*\*\* DETAIL \*\*\*\*\*\*\*\*\*\*\*\*\*\*\*\*\*\*\*\*\*\*\*\*\*\*\*\*\*\*\*\*\*\*

Sie können den Status des ISDN-Schnittstellenkanals (Network Access Server, NAS) mit dem Befehl show isdn service überprüfen. Sie können auch den Status des B-Kanals überprüfen, der derzeit den COT-Test in Status 5 [ Wartungszeitraum ausstehend] sendet.

```
nas#show isdn service 2
   PRI Channel Statistics:
   ISDN Se2:23 SC, Channel [1-24]
     Configured Isdn Interface (dsl) 2
      Channel State (0=Idle 1=Proposed 2=Busy 3=Reserved 4=Restart 5=Maint_Pend)
       Channel : 1 2 3 4 5 6 7 8 9 0 1 2 3 4 5 6 7 8 9 0 1 2 3 4
       State : 0 5 0 0 0 0 0 0 0 0 0 0 0 0 0 0 0 0 0 0 0 0 0 0
      Service State (0=Inservice 1=Maint 2=Outofservice)
       Channel : 1 2 3 4 5 6 7 8 9 0 1 2 3 4 5 6 7 8 9 0 1 2 3 4
       State : 0 0 0 0 0 0 0 0 0 0 0 0 0 0 0 0 0 0 0 0 0 0 0 0
      Channel blocked? (0=No 1=Yes)
       Channel : 1 2 3 4 5 6 7 8 9 0 1 2 3 4 5 6 7 8 9 0 1 2 3 4
                        0 0 0 0 0 0 0 0 0 0 0 0 0 0 0 0 0 0 0 0 0 0 0 0
```
### SS7 COT-Konfiguration auf dem Cisco PGW 2200

Wenn Sie die Konfiguration mit MML überprüfen möchten, führen Sie den Befehl provrtrv:sigsvcprop aus, um die COT-Einstellungen zu ermitteln. Sie müssen die properties.dat mithilfe von MML-Befehlen bearbeiten, um die Methode (Loop oder Tone) und die Töne (2010 und 1780) korrekt einzurichten.

```
PGW2200a mml>prov-rtrv:sigsvcprop:name="ss7path"
   MGC-01 - Media Gateway Controller 2004-01-28 18:07:36.727 MET
M RTRV
    "session=cot11:sigsvcprop"
   /*
ACCRespCatName = default
ACCRespCntlInhibit = 0
ACLDur = 5ADigitCCPrefix = 0
AInternationalPrefix = NULL
ANationalPrefix = NULL
<snip>
COLDefaultAllowed = 0
CotInTone = 2010
CotOutTone = 2010
CotPercentage = 0
EchoCanRequired = 0
ExtCOT = Loop
<snip>
Info: Percentage (0-100) is the percentage of the trunk group COT has passed
```
Hinweis: Im Allgemeinen wird bei MML-Befehlen nicht zwischen Groß- und Kleinschreibung unterschieden (ExtCOT ist ein Beispiel für einen Befehl, bei dem die Groß- und Kleinschreibung beachtet wird). Bei Eigenschaftenwerten wird jedoch die Groß- und Kleinschreibung beachtet.

So ändern Sie den Wert:

```
PGW2200a mml>prov-sta::srcver="active",dstver="cot11"
   MGC-01 - Media Gateway Controller 2004-01-28 18:05:49.681 MET
M COMPLD
    "PROV-STA"
\mathcal{L}PGW2200a mml>prov-ed:sigsvcprop:name="ss7path",ExtCOT="Loop"
   MGC-01 - Media Gateway Controller 2004-01-28 18:11:34.972 MET
M COMPLD
    "sigsvcprop:
    WARNING: Restart may be needed based on the property(s) added/modified.
    Refer to MGC Provisioning Guide."
\mathcal{L}PGW2200a mml>prov-ed:sigsvcprop:name="ss7path",CotInTone="2010"
   MGC-01 - Media Gateway Controller 2004-02-03 16:51:50.233 MET
M COMPLD
    "sigsvcprop:
    WARNING: Restart may be needed based on the property(s) added/modified.
    Refer to MGC Provisioning Guide."
    ;
PGW2200a mml>prov-cpy or prov-dply
```
Hinweis: Die beiden Werte, die bereitstellbar sind, sind 1780 und 2010 für die COT-Töne. [Tabelle](//www.cisco.com/en/US/products/sw/voicesw/ps1913/tsd_products_support_configure.html) [4-4:](//www.cisco.com/en/US/products/sw/voicesw/ps1913/tsd_products_support_configure.html) [Provisionable Properties](//www.cisco.com/en/US/products/sw/voicesw/ps1913/tsd_products_support_configure.html) listet die bereitzustellenden Eigenschaften auf und gibt an, ob der geänderte Eigenschaftenwert wirksam wird, ohne die Media Gateway Controller-Software zu beenden und neu zu starten.

Auf dem NAS-Gerät wird keine COT-Konfigurationsaufgabe angefordert. Bitte beachten Sie, dass Sie für eine Nail-Lösung ISDN-Switchtyp ISDN-Switch-Typ Primary-NI2c zwischen dem PGW 2200 und NAS verwenden.

### SS7 COT-Fehlerbehebung auf dem Cisco PGW 2200 im Signalisierungsmodus

Wenn bei einem COT-Test ein Fehler auftritt, kann dies auf dem Cisco PGW 2200 auf verschiedene Weise angezeigt werden. Am einfachsten ist es, das MML-Dienstprogramm und den MML-Befehl rtrv-alms: cont zu verwenden, um kontinuierliche Alarmmeldungen zu erhalten.

```
PGW2200a mml>rtrv-alms:cont
   Virtual Switch Controller 2003-12-20 091938
M RTRV
\mathcal{L} Virtual Switch Controller 2003-12-20 092041.308
A "dpc-ss7ALM=\"ISUP COT FAILURE
\mathcal{L} Virtual Switch Controller 2003-12-20 092043.488
A "dpc-ss7ALM=\"ISUP COT FAILURE
```

```
;
```
- 1. Löschen Sie Alarme mit dem MML-Befehl clr-alm:<comp>:"<alm cat>".Hinweis: Aus Cisco PGW 2200 Version 9.4(1) clr-alms wird der Befehl MML entfernt (weitere Informationen finden Sie unter Cisco Bug ID [CSCdy63984](//www.cisco.com/cgi-bin/Support/Bugtool/onebug.pl?bugid=CSCdy63984) ([nur registrierte](//tools.cisco.com/RPF/register/register.do) Kunden). Sie können den aktuellen Alarmstatus zunächst mit rtrv-alms abrufen. Durch die Eingabe der Hilfe an der mml>-Eingabeaufforderung erhalten Sie eine Liste aller MML-Befehle.
- 2. Versuchen Sie, den Circuit Identification Code (CIC) wieder in Betrieb zu nehmen (das Remote-Ende erfüllt u. U. nicht).Verwenden Sie auf dem Cisco PGW 2200 den MML-Befehl unblk-cic:<Punktcode>:CIC=<Nummer>. Sie können dann den CIC-Status mit dem MML-Befehl rtrv-cic:<point code>:CIC=<number> abrufen oder den Befehl rtrv-tc:all verwenden.Verwenden Sie auf dem NAS den Konfigurationsbefehl isdn service dsl <dsl #>

b\_channel <channel #> state <0 = In service>, der unter dem Schnittstellenbefehl Serial0:15 verfügbar ist. Anschließend können Sie den B-Channel-Status mithilfe des Befehls show isdn service im Konsolenprotokoll abrufen.Beispiel:

AS5300(config-if)#**isdn service dsl 0 b\_channel 1 state 0**

Als Nächstes können Sie auch einen manuellen COT-Test erneut durchführen. Manuelle 3. COT-Tests können auf dem Cisco PGW 2200 initiiert werden, ohne dass das SS7-Netzwerk einen COT-Test initiieren muss.Beispiel: Auf PGW2200a: mml> **tst-cot:**

Wenn COT-Probleme auftreten, führen Sie den Befehl debug isdn q931 auf dem NAS aus, wie in dieser Abbildung

dargestellt.

# COT triggered from the PGW2200

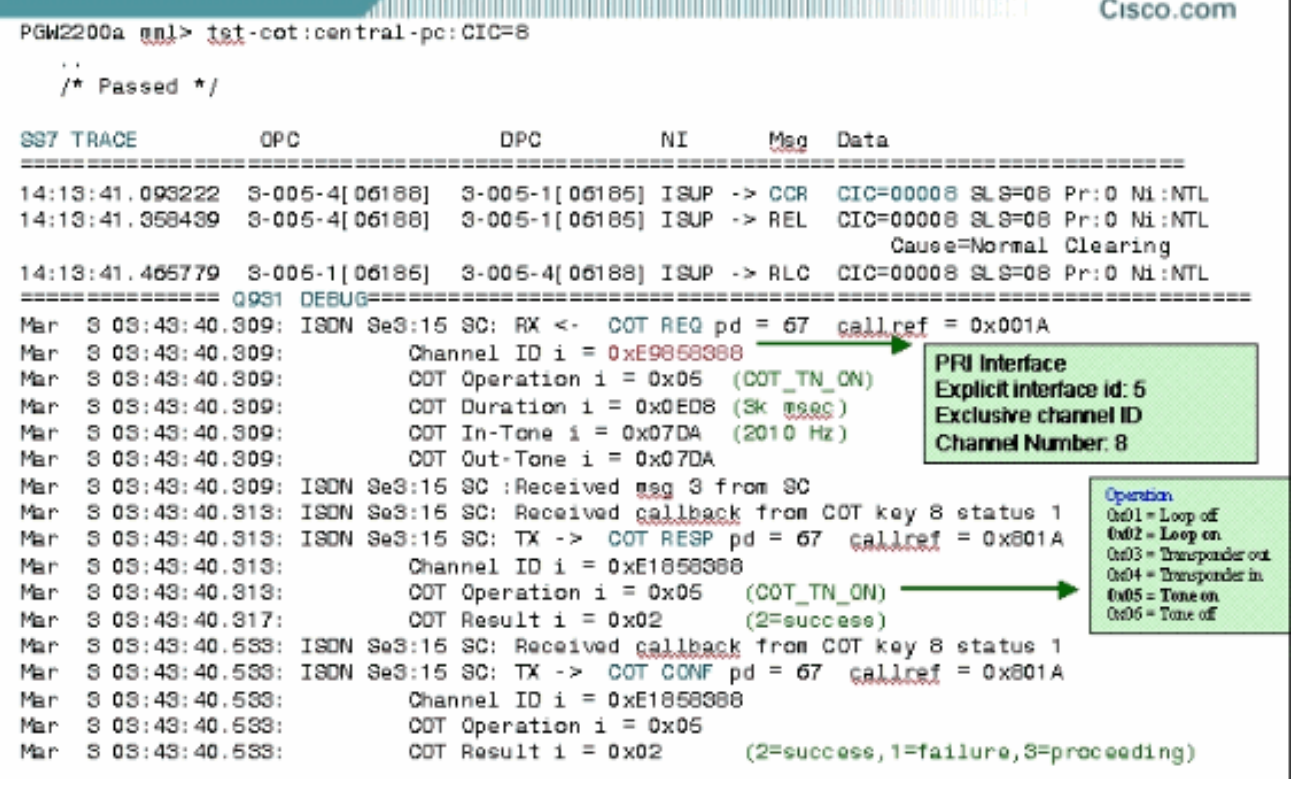

In dieser Abbildung wird der MML-Testcot-Befehl und der an SS7 gesendete CCR beschrieben, einschließlich der Befehlsausgabe debug isdn q931.

### SS7 COT-Fehlerbehebung auf dem Cisco PGW 2200 in Anrufsteuerung

Dieser Abschnitt enthält den MGCP-COT-Anruffluss für die PGW 2200-Anrufsteuerungssituation. Das Media Gateway Control Protocol (MGCP) organisiert die Kommunikation zwischen einem Media Gateway Controller [Cisco PGW2200] und einem Media Gateway [Cisco AS5xxx]. In diesem Abschnitt werden die Cisco Snooper-Ablaufverfolgungsdetails für einen Hairpinning-Anruf mit Loopback COT' und ein manueller MML-Kostentest vom PGW 2200 angezeigt.

In dieser Abbildung wird die COT vom PSTN-Switch initiiert, der die IAM-Anforderung sendet. Dieser PSTN-Switch meldet das Testergebnis mithilfe einer SS7-COT-Meldung (falls erfolgreich) oder einer SS7-Freigabenachricht (falls fehlgeschlagen). Der Cisco PGW 2200 versetzt die zugehörige Leitung entweder in den Loopback-Modus oder in den Transponder-Modus. Der Cisco PGW 2200, der einen IAM empfängt, der COT (oder eine CCR-Nachricht) anfordert, überprüft zunächst den ExtCOT-Parameter in der Datei /opt/CiscoMGC/etc/properties.dat.

# SS7 Continuity PGW2200 Call Flow

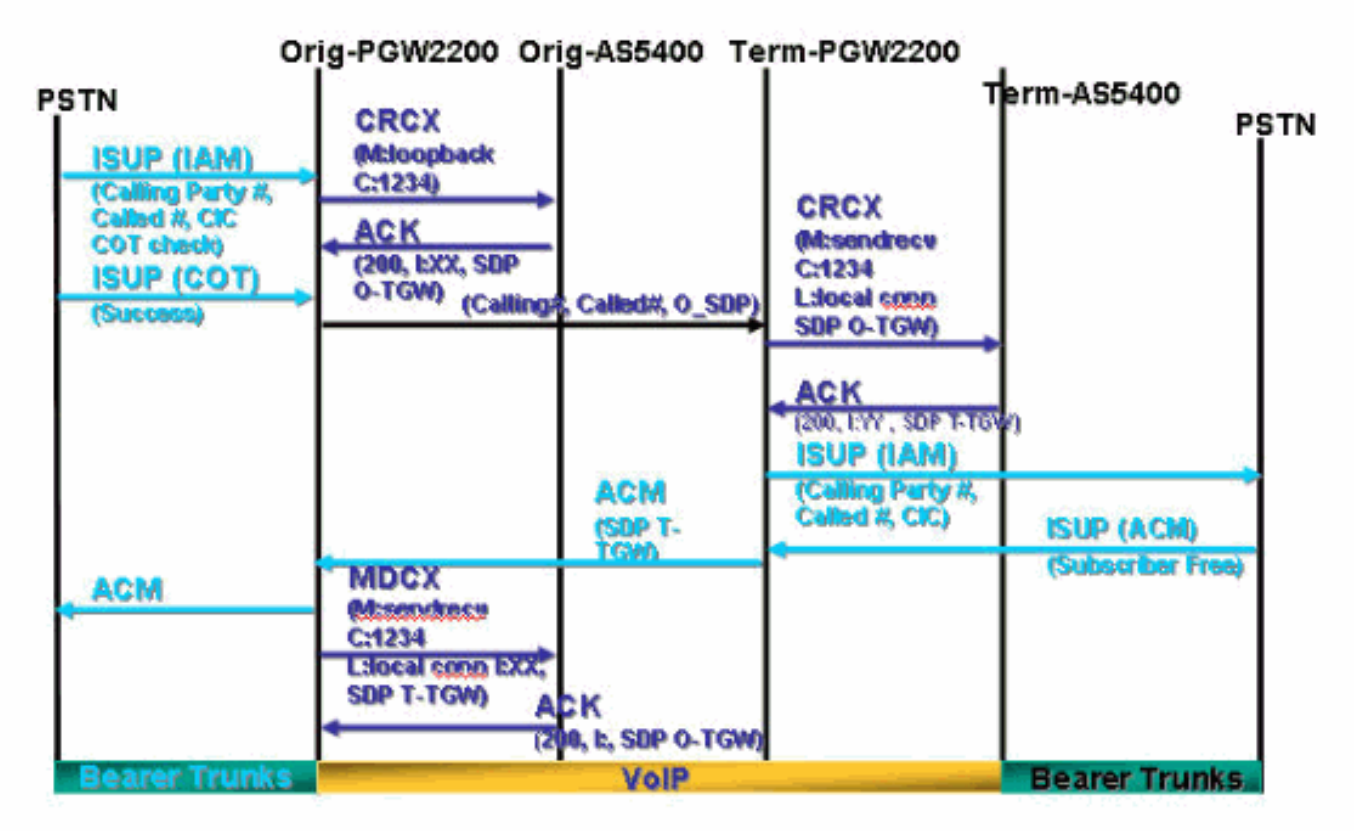

#### Beispiel für Hairpinning-Anruf mit Loopback-COT

Nach Erhalt der SS7-IAM-Nachricht mit CONTINUITY CHECK IND =  $1$ , d. h. Continuity\_check\_required\_on\_this\_Circuit, erkennt der PGW 2200, dass ein Kontinuitätstest angefordert wurde. Es sendet sofort eine CRCX CreateConnection-Meldung an das Cisco Gateway mit einem M: Loopback, um einen Loopback auf den eingehenden Trunk zu setzen.

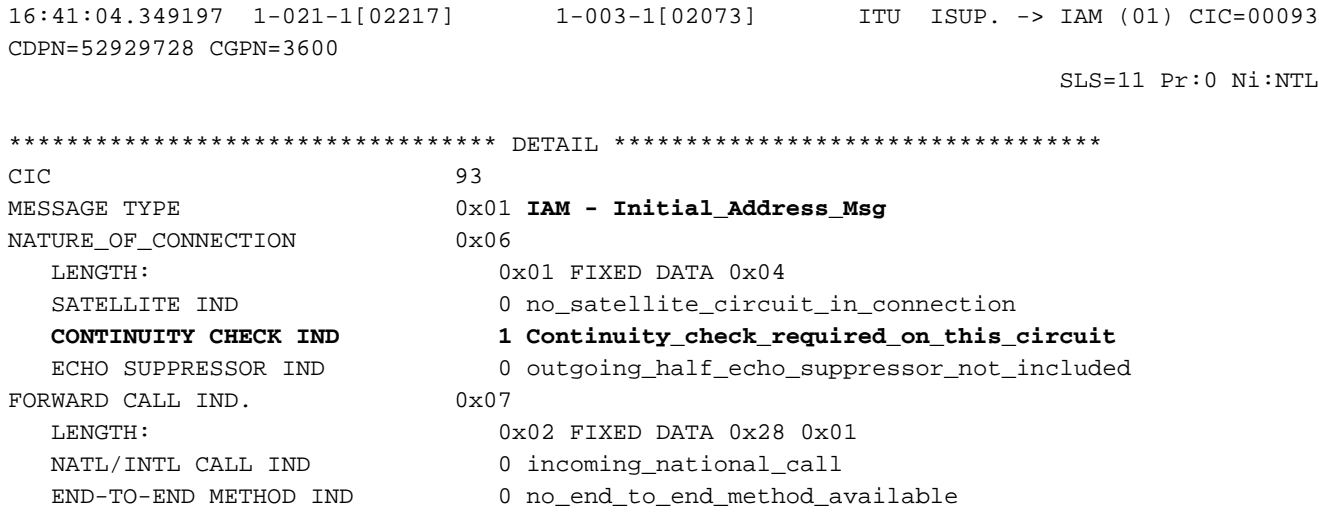

INTERWORKING IND 1 interworking\_encountered END-TO-END INFO IND 0 no\_end\_to\_end\_information\_available ISUP IND. 1 ISUP\_used\_all\_the\_way ISDN PREFERENCE IND 0 isdn\_up\_pref\_all\_the\_way ISDN ACCESS IND. 1 originating\_access\_ISDN SCCP Method 0 no indication<br>
LLING PARTYS CATEGORY 0x09 CALLING PARTYS CATEGORY LENGTH: 0x01 FIXED DATA 0x00<br>CALLING PARTYS CATEGORY 0 Partys\_Category un 0 Partys\_Category\_unknown\_default TRANSMISSION MEDIUM REQUIRED 0x02 LENGTH:  $0 \times 01$  FIXED DATA  $0 \times 03$  TRANSMISSION MEDIUM REQUIRED 3 3\_1\_kHz\_audio INDEX TO CALLED PTY ADDRESS 0x02 INDEX TO OPTIONAL PART 0x08 CALLED PARTY NUMBER PARM  $0 \times 04$  LENGTH: 0x06 VAR. DATA 0x01 0x13 0x25 0x29 0x79 0x82 ODD/EVEN IND 0 even\_number\_of\_digits NATURE OF ADDRESS IND 0x01 subscriber\_number<br>INTERNAL NETWORK PARM 0 routing to internal 0 routing to internal network number allowed NUMBERING PLAN 1 ISDN\_Telephony\_Numbering\_Plan DIGITS: 52929728 OPTIONAL PARAMETERS: CALLING PARTY ADDRESS 0x0A LENGTH: 0x04 OPT. DATA 0x03 0x17 0x63 0x00 ODD/EVEN IND 0 even\_number\_of\_digits NATURE OF ADDRESS IND  $0x03$  unique\_national\_number NUMBER INCOMPLETE IND. 0 complete PRESENTATION IND. 1 address\_presentation\_restricted SCREENING IND. 3 network provided NUMBERING PLAN 1 ISDN\_Telephony\_Numbering\_Plan DIGITS: 3600 END OF OPTIONAL PARAMETERS 0x00 \*\*\*\*\*\*\*\*\*\*\*\*\*\*\*\*\*\* END\_OF\_MSG \*\*\*\*\*\*\*\*\*\*\*\*\*\*\*\*\*\* 16:41:04.380800 10.48.84.25:2427 10.48.84.26:2427 MGCP...... -> **CRCX 411 s3/ds1- 1/31@v5350-3.cisco.com MGCP 0.1** C: 39 L: e:off,fxr/fx:t38 loose **M: loopback** R: S: Sample of the state of the state of the state of the state of the state of the state of the state of the state of the state of the state of the state of the state of the state of the state of the state of the state of t  $X: 19A$ Das Cisco Gateway bestätigt [200 OK] die CRCX-Nachrichten der Verbindung und sendet die Identifikation der neu erstellten Verbindung und die Sitzungsbeschreibung zurück, die zum

16:41:04.406307 10.48.84.26:2427 10.48.84.25:2427 MGCP...... -> 200 411 OK  $\mathbb{I}: \mathbb{2}$  $v=0$  o=- 2 0 IN IP4 10.48.84.26 s=Cisco SDP 0 c=IN IP4 10.48.84.26  $t=0$  0 m=audio 17906 RTP/AVP 0 8 99 101 2 102 4 103 104 105 106 18 0 125 100 a=rtpmap:99 G.726- 16/8000 a=rtpmap:101 G.726- 24/8000

Empfang der Audiodaten verwendet wurde:

a=rtpmap:102 G.723.1- $H/8000$ a=rtpmap:103 G.723.1- $L/8000$  $a = r$ tpmap: 104 G.729b/8000 a=rtpmap:105 G.723.1a-H/8000 a=rtpmap:106 G.723.1a- $T_{1}/8000$  $a = r$ tpmap: 125  $G.nX64/8000$  $a = rtpmap:100 X-NSE/8000$ a=fmtp:100 200-202  $a = X - sgn: 0$  $a=X-cap: 1 audio$ RTP/AVP 100 a=X-cpar: a=rtpmap:100 X-NSE/8000  $a=X-cpar: a=fmtp:100$  $200 - 202$ a=X-cap: 2 image udptl  $±38$ 16:41:04.430601 10.48.84.25:2427 10.48.84.26:2427  $MGCP$ ...... ->  $CRCX$  412  $s3/ds1$ -0/9@v5350-3.cisco.com MGCP 0.1  $C: 39$  $L: e:$  of  $f$ ,  $fxr/fx:$   $t38$ loose, nt:LOCAL M: sendrecv 16:41:04.433474 10.48.84.26:2427 10.48.84.25:2427  $MGCP$ ..... -> 200 412 OK  $I: 3$  $v = 0$ o =- 3 0 LOCAL EPN  $S3/DS1 - 0/9$ s=Cisco SDP 0  $c = LOCAL$  EPN  $S3/DS1-0/9$  $t=0$  0  $m = \text{audio} 0$  LOCAL  $0$ 16:41:05.354843 1-021-1[02217] 1-003-1[02073] ITU ISUP. -> COT (05) CIC=00093 SLS=11 Pr:0 Ni:NTL

Der COT ist erfolgreich, und das PSTN sendet eine COT-Nachricht (Continuity Passed). Der PGW 2200 sendet dann eine Änderungsverbindungsmeldung an das Cisco Gateway.

**CTC** 93 **MESSAGE TYPE** 0x05 COT - Continuity Msg CONTINUITY IND. 1 continuity\_check\_successful \*\*\*\*\*\*\*\*\*\*\*\*\*\*\*\*\*\* \*\*\*\*\*\*\*\*\*\*\*\*\*\*\*\*\*\* END OF MSG 16:41:05.370661 10.48.84.25:2427 10.48.84.26:2427 MGCP...... -> MDCX 414 s3/ds1-1/31@v5350-3.cisco.com MGCP 0.1  $C: 39$  $I: 2$ L: e:off, nt:LOCAL M: sendrecv  $R:$  $S:$  $X: 19D$  $v = 0$ o = - 3 0 LOCAL EPN

s=Cisco SDP 0 c=LOCAL EPN S3/DS1-0/9  $t = 0$  0  $m = \text{audio} 0 \text{ LOCAL} 0$ 16:41:05.371148 1-003-1[02073] 1-010-1[02129] ITU ISUP. -> IAM (01) CIC=00040 CDPN=929728F CGPN=3600  $SLS = 0.8 \text{ Pr}: 0 \text{ Ni}: NTL$  $CTC$  $40$ MESSAGE TYPE 0x01 IAM - Initial\_Address\_Msg NATURE OF CONNECTION  $0x06$  $0x01$  FIXED DATA  $0x00$ **LENGTH:** SATELLITE IND 0 no\_satellite\_circuit\_in\_connection CONTINUITY CHECK IND 0 Continuity\_check\_not\_required ECHO SUPPRESSOR IND 0 outgoing\_half\_echo\_suppressor\_not\_included FORWARD CALL IND.  $0x07$ LENGTH:  $0x02$  FIXED DATA  $0x28$   $0x01$ NATL/INTL CALL IND 0 incoming national call END-TO-END METHOD IND 0 no\_end\_to\_end\_method\_available INTERWORKING IND 1 interworking\_encountered END-TO-END INFO IND 0 no\_end\_to\_end\_information\_available ISUP IND. 1 ISUP\_used\_all\_the\_way ISDN PREFERENCE IND 0 isdn\_up\_pref\_all\_the\_way ISDN ACCESS IND. 1 originating\_access\_ISDN 0 no indication SCCP Method CALLING PARTYS CATEGORY  $0x09$  $0 \times 01$  FIXED DATA  $0 \times 00$ **LENGTH:** CALLING PARTYS CATEGORY 0 Partys\_Category\_unknown\_default TRANSMISSION MEDIUM REQUIRED 0x02  $0 \times 01$  FIXED DATA  $0 \times 03$ **LENGTH:** TRANSMISSION MEDIUM REQUIRED 3 3\_1\_kHz\_audio INDEX TO CALLED PTY ADDRESS 0x02  $0x08$ INDEX TO OPTIONAL PART CALLED PARTY NUMBER PARM  $0x04$ 0x06 VAR. DATA 0x81 0x10 0x29 0x79 0x82 0x0F LENGTH: 1 odd number of digits ODD/EVEN IND NATURE OF ADDRESS IND 0x01 subscriber number INTERNAL NETWORK PARM 0 routing to internal network number allowed NUMBERING PLAN 1 ISDN\_Telephony\_Numbering\_Plan DIGITS: 929728F EXTENSION DIGIT  $F - ST$ OPTIONAL PARAMETERS: CALLING PARTY ADDRESS  $0x0A$ LENGTH: 0x04 OPT. DATA 0x03 0x17 0x63 0x00 ODD/EVEN IND 0 even\_number\_of\_digits NATURE OF ADDRESS IND 0x03 unique\_national\_number NUMBER INCOMPLETE IND. 0 complete PRESENTATION IND. 1 address\_presentation\_restricted SCREENING IND. 3 network\_provided NUMBERING PLAN 1 ISDN Telephony Numbering Plan DIGITS: 3600 RESERVED/UNKNOWN OPT PARM  $0x3D$ **LENGTH:** 0x01 OPT. DATA 0x1F RESERVED/UNKNOWN OPT PARM  $0x39$  $0x02$  OPT. DATA  $0x3D$   $0xC0$ **LENGTH:** END OF OPTIONAL PARAMETERS  $0 \times 00$ \*\*\*\*\*\*\*\*\*\*\*\*\*\*\*\*\*\* \*\*\*\*\*\*\*\*\*\*\*\*\*\*\*\*\*\* END OF MSG 16:41:05.372707 10.48.84.26:2427 10.48.84.25:2427 MGCP...... -> 200 414 OK  $v=0$  $o=-2$  1 LOCAL EPN

s=Cisco SDP 0  $c = LOCAL$  EPN  $S3/DS1-1/31$  $t = 0$  0 m=audio 0 LOCAL 0 16:41:05.623454 1-010-1[02129] 1-003-1[02073] ITU ISUP. -> ACM (06) CIC=00040  $SI.S=0.8 \text{ Pr}:0 \text{ Ni}:NTI.$  $CTC$  $40$ MESSAGE TYPE 0x06 ACM - Address\_Complete\_Msg BACKWARD CALL IND  $0x11$ LENGTH:  $0x02$  FIXED DATA  $0x02$   $0x14$ CHARGE IND 2 charge 0 no\_indication\_default CALLED PTYS STATUS IND CALLED PARTYS CATEGORY 0 no\_indication\_default END-TO-END METHOD IND 0 no\_end\_to\_end\_method\_available INTERWORKING IND 0 no\_interworking\_encountered END-TO-END INFO IND 0 no\_end\_to\_end\_information\_available 1 ISUP used all the way TSIIP TND REVERSE HOLDING IND 0 reverse\_holding\_not\_required 1 terminating\_access\_ISDN ISDN ACCESS IND.  $0x01$ INDEX TO OPTIONAL PART OPTIONAL PARAMETERS: OPTIONAL BACKWARD CALL IND 0x29 LENGTH:  $0x01$  OPT. DATA  $0x01$ FORWARDING IND 0 no\_indication INBAND INFO IND 1 inband information SIMPLE SEGMENTATION 0 no additional information will be sent NET EXCESSIVE DELAY 0 no indication USER NETWORK INTERACTION 0 no indication END OF OPTIONAL PARAMETERS  $0 \times 00$ \*\*\*\*\*\*\*\*\*\*\*\*\*\*\*\*\*\* END\_OF\_MSG \*\*\*\*\*\*\*\*\*\*\*\*\*\*\*\*\*\* 16:41:05.640586 10.48.84.25:2427 10.48.84.26:2427 MGCP...... -> MDCX 416 s3/ds1-0/9@v5350-3.cisco.com MGCP 0.1  $C: 39$  $I: 3$ L: e:off,nt:LOCAL M: sendrecv  $R:$  $X: 19F$  $v = 0$ o =- 2 1 LOCAL EPN  $S3/DS1 - 1/31$ s=Cisco SDP 0 c=LOCAL EPN S3/DS1-1/31  $t=0$  0  $m =$ audio 0 LOCAL 0  $16:41:05.642898$  10.48.84.26:2427 10.48.84.25:2427 MGCP...... -> 200 416 OK  $rr = 0$  $o=-3$  1 LOCAL EPN  $92/DS1 - 0/9$ s=Cisco SDP 0  $c =$ LOCAL EPN S3/DS1-0/9  $t = 0$  0 m=audio 0 LOCAL 0 16:41:05.660510 1-003-1[02073] 1-021-1[02217] ITU ISUP. -> ACM (06) CIC=00093  $SI.S=11 Pr:0 Ni:NTI.$ **CIC** 93 MESSAGE TYPE 0x06 ACM - Address Complete Msg BACKWARD CALL IND  $0x11$ 

 $0x02$  FIXED DATA  $0x02$   $0x14$ LENGTH: CHARGE IND 2 charge CALLED PTYS STATUS IND 0 no\_indication\_default CALLED PARTYS CATEGORY 0 no\_indication\_default 0 no\_end\_to\_end\_method\_available END-TO-END METHOD IND INTERWORKING IND 0 no\_interworking\_encountered END-TO-END INFO IND 0 no\_end\_to\_end\_information\_available 1 ISUP used all the way TSIIP TND 0 reverse\_holding\_not\_required REVERSE HOLDING IND ISDN ACCESS IND. 1 terminating\_access\_ISDN INDEX TO OPTIONAL PART  $0x01$ OPTIONAL PARAMETERS: OPTIONAL BACKWARD CALL IND  $0 \times 29$  $0x01$  OPT. DATA  $0x01$ LENGTH: FORWARDING IND 0 no\_indication 1 inband\_information INBAND INFO IND سے سے SEUMENTATION<br>NET EXCESSIVE DELAY<br>USER NETWORK 0 no additional information will be sent 0 no\_indication 0 no\_indication END OF OPTIONAL PARAMETERS 0x00 \*\*\*\*\*\*\*\*\*\*\*\*\*\*\*\*\*\* END\_OF\_MSG \*\*\*\*\*\*\*\*\*\*\*\*\*\*\*\*\*\* 16:41:15.384246 1-010-1[02129] 1-003-1[02073] ITU ISUP. -> ANM (09) CIC=00040  $SLS=08$  Pr:0 Ni:NTL 40  $CTC$ MESSAGE TYPE 0x09 ANM - Answer\_Msg INDEX TO OPTIONAL PART  $0x01$ OPTIONAL PARAMETERS:  $0x11$ BACKWARD CALL IND LENGTH:  $0x02$  OPT. DATA  $0x02$   $0x04$ CHARGE IND 2 charge CALLED PTYS STATUS IND<br>
CALLED PARTYS CATEGORY 0 no\_indication\_default<br>
END-TO-END METHOD IND 0 no\_end\_to\_end\_method\_available INTERWORKING IND 0 no\_interworking\_encountered END-TO-END INFO IND 0 no\_end\_to\_end\_information\_available ISUP IND. 1 ISUP\_used\_all\_the\_way 0 reverse\_holding\_not\_required REVERSE HOLDING IND ISDN ACCESS IND. 0 terminating\_access\_non\_ISDN  $0x03$ ACCESS TRANSPORT 0x04 OPT. DATA 0x1E 0x02 0x81 0x82 LENGTH: END OF OPTIONAL PARAMETERS 0x00 \*\*\*\*\*\*\*\*\*\*\*\*\*\*\*\*\*\* END\_OF\_MSG \*\*\*\*\*\*\*\*\*\*\*\*\*\*\*\*\*\* 16:41:15.492711 1-003-1[02073] 1-021-1[02217] ITU ISUP. -> ANM (09) CIC=00093  $SI.S=11 Pr:0 N1:NTI.$  $CTC$  $93$ MESSAGE TYPE  $0x09$  ANM - Answer Msq INDEX TO OPTIONAL PART  $0 \times 01$ OPTIONAL PARAMETERS: BACKWARD CALL IND  $0x11$  $0x02$  OPT. DATA  $0x02$   $0x04$ LENGTH: CHARGE IND 2 charge CALLED PTYS STATUS IND 0 no indication default CALLED PARTYS CATEGORY 0 no\_indication default 0 no\_end\_to\_end\_method\_available END-TO-END METHOD IND INTERWORKING IND 0 no interworking encountered END-TO-END INFO IND 0 no\_end\_to\_end\_information\_available

```
ISUP IND. 1 ISUP_used_all_the_way<br>REVERSE HOLDING IND 0 reverse_holding_not_re
                           0 reverse_holding_not_required
   ISDN ACCESS IND. 0 terminating_access_non_ISDN
ACCESS TRANSPORT 0x03
   LENGTH: 0x04 OPT. DATA 0x1E 0x02 0x81 0x82
END OF OPTIONAL PARAMETERS 0x00
****************** END_OF_MSG ******************
```
Sie können auch den MML-Testcot-Befehl ausführen, um einen Kontinuitätstest auf einem bestimmten Remote-Switch-Schaltkreis auszuführen.

• Format: Testcot:<sig path>:CIC=<number>

-----------------

• Beschreibung:\* sig path - Name der MML-Komponente eines Signalisierungspfads für die Bereitstellungskomponente.\* CIC=<number> - Ein numerischer Wert, der die ISUP-Circuit-Identifikationsnummer identifiziert.

Dieser MML-Befehl führt beispielsweise einen Kontinuitätstest auf c7srv-bru7 für CIC-2 aus:

```
PGW2200a mml>tst-cot:c7srv-bru7:cic=2
MGC-01 - Media Gateway Controller 2002-09-19 13:26:51.530 WET
M RTRV
SCNF
"c7srv-bru7"
/* Passed */
;
PGW2200a mml>
In der MGCP-CRCX-Meldung wird das co1 von 2010 Hz oder [co2 von 1780 Hz] angezeigt.
```
 MESSAGES DISPLAY ----------------- Time stamp orig IP address best IP address Prot Msg Data ------------------------------------------------------------------------------------------------ ------- 13:26:48.590752 10.48.84.128:2427 10.48.84.110:2427 **MGCP**...... -> **CRCX** 12587 s6/ds1- 2/2@vsig5400-a2.cisco.com MGCP 0.1 C: 1AF L: e:off M: recvonly **R: T/co1(N) S: T/co1** X: 312A 13:26:51.050405 10.48.84.128:2427 10.48.84.110:2427 MGCP...... -> **CRCX** 12587 s6/ds1- 2/2@vsig5400-a2.cisco.com MGCP 0.1 C: 1AF L: e:off M: recvonly **R: T/co1(N) S: T/co1** X: 312A 13:26:51.096961 10.48.84.110:2427 10.48.84.128:2427 MGCP...... -> **200** 12587 OK I: D  $v=0$  o=- 13 0 IN IP4 10.48.84.110 s=Cisco SDP 0 c=IN IP4 10.48.84.110

 $t=0$  0 m=audio 19198 RTP/AVP 18 0 8 101 102 2 103 4 104 105 106 107 125 99 a=rtpmap:101 G726- 16/8000 a=rtpmap:102 G726- 24/8000 a=rtpmap:103 G7231-  $H/8000$  a=rtpmap:104 G7231- L/8000 a=rtpmap:105 G729b/8000 a=rtpmap:106 G7231a-H/8000 a=rtpmap:107 G7231a-L/8000 a=rtpmap:125 GnX64/8000 a=rtpmap:99 telephoneevent/8000 a=fmtp:99 0-15  $\mathtt{a=x-sqn:0}$  a=X-cap: 1 image udptl  $+38$ 13:26:51.120463 3-005-2[06186] 3-005-1[06185] **ITU ISUP.** -> **CCR** (11) CIC=00002 SLS=02 Pr:0 Ni:NTL 13:26:51.517150 10.48.84.110:2427 10.48.84.128:2427 **MGCP**...... -> **NTFY** 4 s6/ds1- 2/2@vsig5400-a2.cisco.com MGCP 0.1 X: 312A O: T/co1 13:26:51.531608 3-005-2[06186] 3-005-1[06185] **ITU ISUP.** -> **REL** (0c) CIC=00002 Cause 16 = Normal Call Clearing SLS=02 Pr:0 Ni:NTL 13:26:51.531939 10.48.84.128:2427 10.48.84.110:2427 **MGCP**...... -> **200** 4 OK C: 1AF 13:26:51.532220 10.48.84.128:2427 10.48.84.110:2427 **MGCP**...... -> **DLCX** 12589 s6/ds1- 2/2@vsig5400-a2.cisco.com MGCP 0.1 C: 1AF I: D R: S: Sample of the state of the state of the state of the state of the state of the state of the state of the state of the state of the state of the state of the state of the state of the state of the state of the state of t X: 312C 13:26:51.577503 10.48.84.110:2427 10.48.84.128:2427 **MGCP**...... -> **250** 12589 OK P: PS=0, OS=0, PR=0, OR=0, PL=0, JI=0, LA=0 13:26:51.652675 3-005-1[06185] 3-005-2[06186] **ITU ISUP.** -> **RLC** (10) CIC=00002 SLS=02 Pr:0 Ni:NTL

Hinweis: Der Kontinuitätstest ist nicht Teil des UK ISUP V3, und die COT-Nachricht ist keine gültige Nachricht für dieses Protokoll.

## Zugehörige Informationen

- [Technische Hinweise für das PGW 2200](//www.cisco.com/en/US/products/hw/vcallcon/ps2027/prod_tech_notes_list.html?referring_site=bodynav)
- [Konfigurationsbeispiele für den PGW 2200](//www.cisco.com/en/US/products/hw/vcallcon/ps2027/prod_configuration_examples_list.html?referring_site=bodynav)
- [Unterstützung von Sprachtechnologie](//www.cisco.com/en/US/tech/tk652/tsd_technology_support_category_home.html?referring_site=bodynav)
- [Produkt-Support für Sprach- und IP-Kommunikation](//www.cisco.com/en/US/products/sw/voicesw/tsd_products_support_category_home.html?referring_site=bodynav)
- [Fehlerbehebung bei Cisco IP-Telefonie](http://www.amazon.com/exec/obidos/tg/detail/-/1587050757/002-9901024-1684829?referring_site=bodynav)
- [Technischer Support Cisco Systems](//www.cisco.com/cisco/web/support/index.html?referring_site=bodynav)